## **垃圾信隔離通知**

計資中心透過郵件過濾機制來判斷信件,若判定為垃圾信件/廣告信件, 會暫時阻擋並發通知信給使用者。

使用者可先確認信件內容,若非垃圾信件,可「釋出」來讓信件回到收件匣, 或者將寄件者地址新增至安全名單。若信件確認是垃圾/廣告信件, 則不必採取任何行動,訊息於14天之後自動從隔離區刪除。

1. 當收到垃圾信件隔離通知,可點選【主旨】確認信件內容。

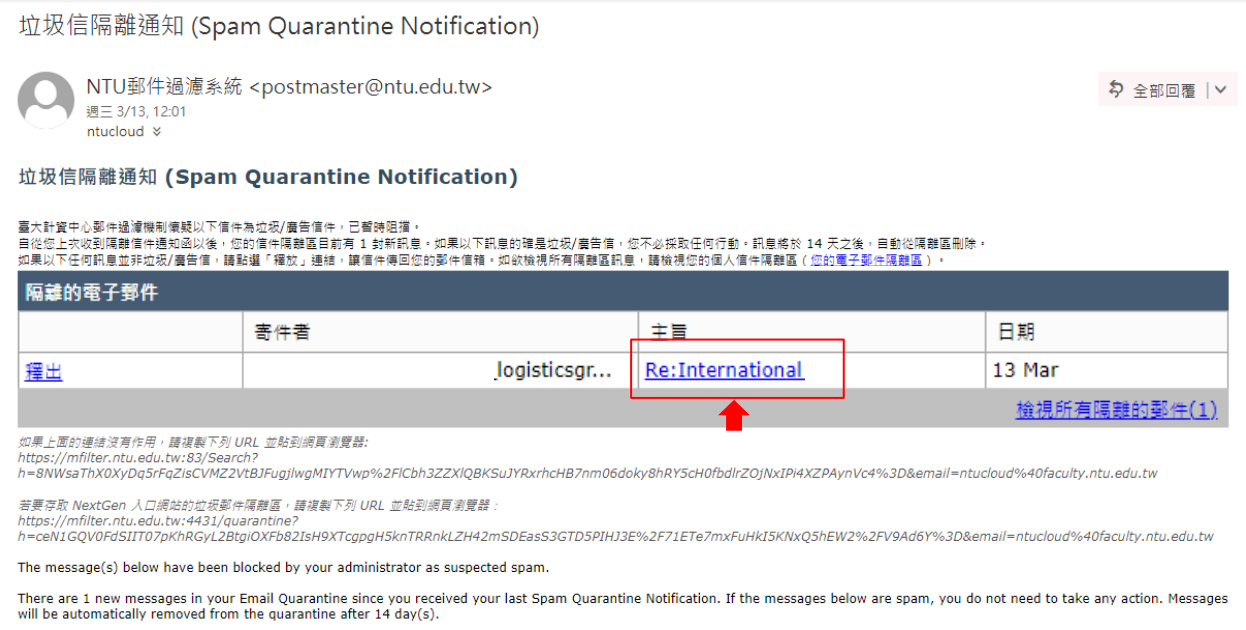

2. 若確認非垃圾/廣告信件,可選擇【釋出】和【釋放和新增至安全名單】, 並按【送出】,信件即會回到信件匣。

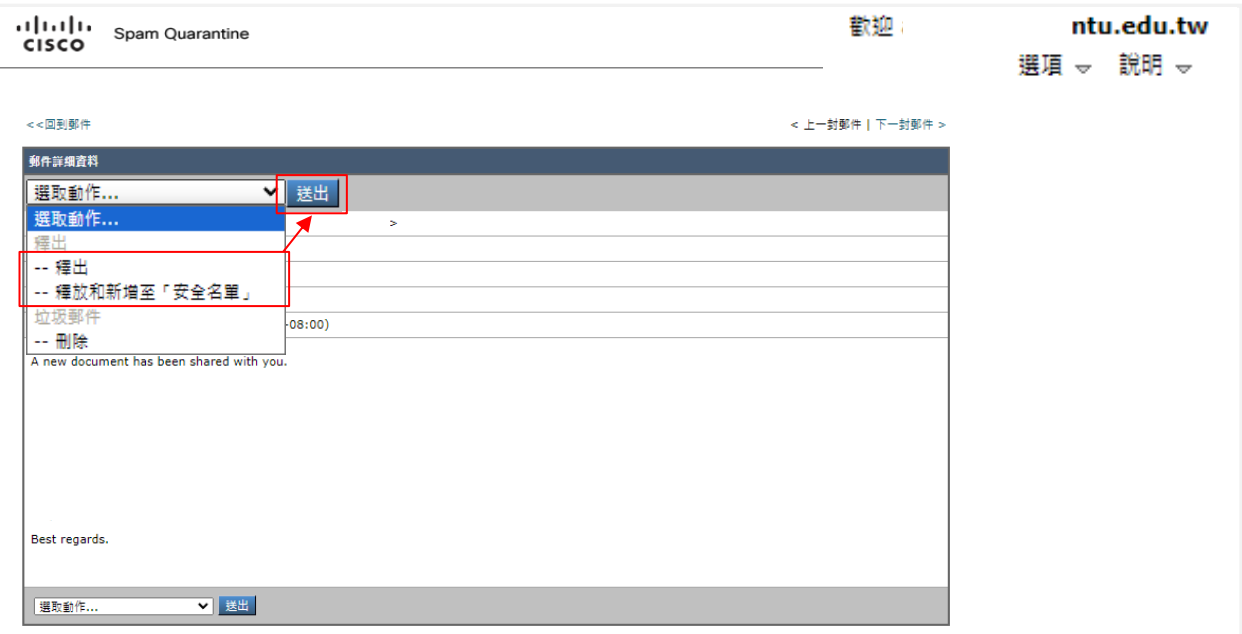

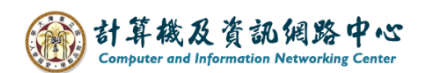

3. 若要查看安全或封鎖名單,點開【選項】,點選【安全名單】或【封鎖名單】 以檢視內容。

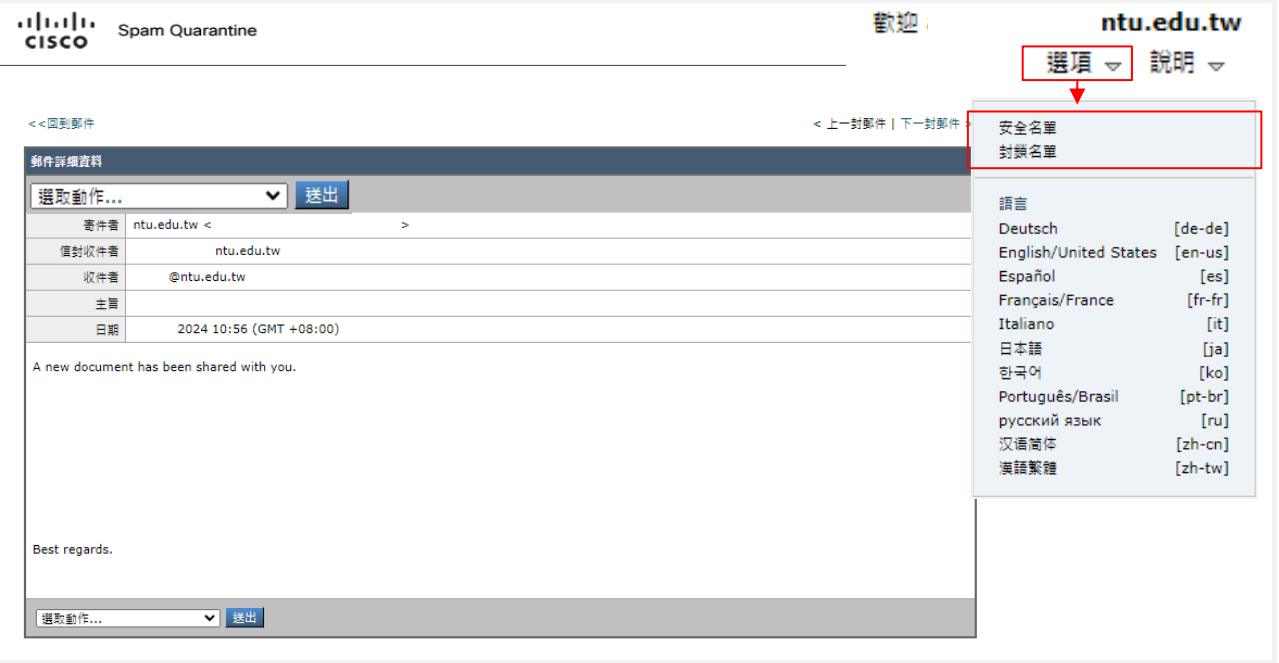

4. 使用者欲加入安全名單,輸入寄件者郵件地址,點選【加入名單】即完成若 想檢視其他信件,請點選【檢視垃圾郵件隔離區】。

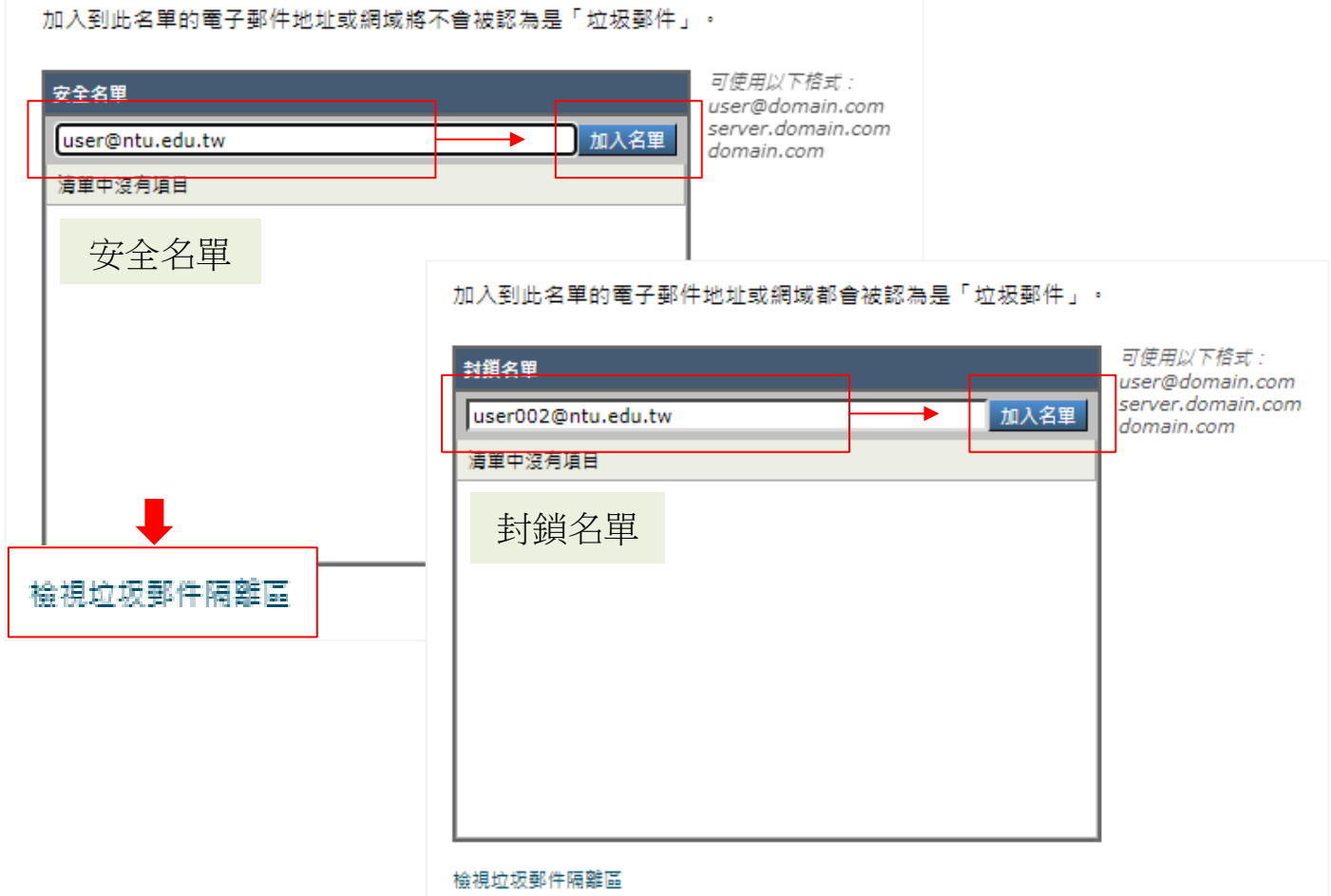

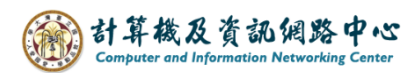

5. 在垃圾郵件隔離區,可以看到其他信件,若確定為垃圾/廣告信件, 會在14日後刪除。

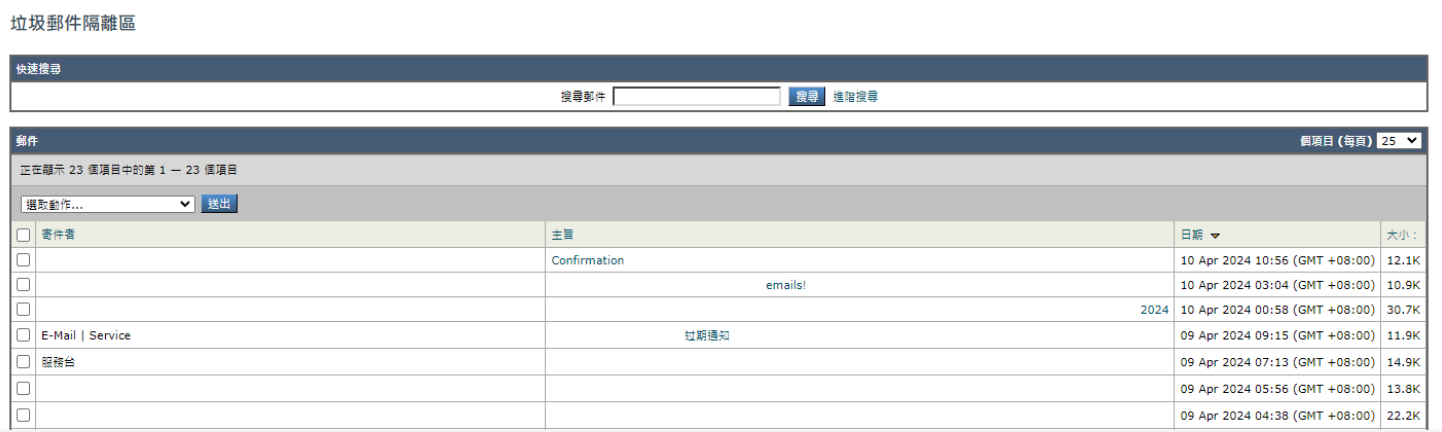